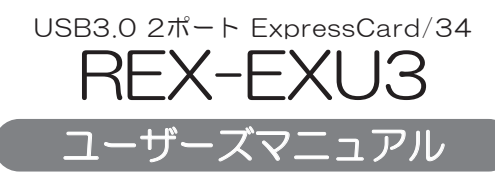

2009年11月 第1.0版

この度は本製品をお買い上げいただき、誠にありがとうございます。 正しく安全にお使いいただくため、ご使用の前に必ず本書をよくお読み ください。また、お読みになった後も本書は大切に保管してください。

## ラトックシステム株式会社 **Res** RATOC Systems, Inc.

### 安全にご使用いただくために

本製品は安全に充分配慮して設計をおこなっていますが、誤った使い方をすると 火災や感電などの事故につながり大変危険です。 ご使用の際は、警告/注意事項を 必ず守ってください。

表示について

この取扱説明書は、次のような表示をしています。表示の内容をよく理解してから 本文をお読みください。

この表示を無視して誤った取扱いをすると、火災や感電などにより、人が │<u>个</u>警告│ この表示を無視して誤った取扱いをすると、火災や感電な<br>│<u>个警告</u>│ 死亡または重傷を負う可能性がある内容を示しています。

<del>△ 注意 この表示を無視して誤った取扱いをすると、感電やその他の事故により、</del> 人が負傷または物的損害が発生する可能性がある内容を示しています。

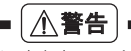

- 製品の分解や改造などは、絶対におこなわないでください。
- 無理に曲げる、落とす、傷つける、上に重い物を載せることはおこなわないでください。
- 製品が水・薬品・油などの液体によって濡れた場合、ショートによる火災や感電の恐れが あるため使用しないでください。
- $|\triangle$ 注意 $|$
- 本製品は電子機器ですので、静電気を与えないでください。
- ラジオやテレビ、オーティオ機器の近く、モーターなどのノイスが発生する機器の近くで は誤動作することがあります。必ず離してご使用ください。
- 高温多湿の場所、温度差の激しい場所、チリやほこりの多い場所、振動や衝撃の加わる場 所、スピーカー等の磁気を帯びた物の近くで保管、使用しないでください。
- 煙が出たり異臭がする場合は、直ちにバソコンや周辺機器の電源を切り、電源ケーフルも コンセントから抜いてください。
- 本製品は、医療機器、原子力機器、航空宇宙機器、輸送機器など人命に関わる設備や機器、及 び高度な信頼性を必要とする設備や機器での使用は意図されておりません。これらの設 備、機器制御システムに本製品を使用し、本製品の故障により人身事故/火災事故/その他 かん。
- ゟーの事態に備えて、本製品をこ使用になる前にバソコンのハードティスクや本製品に使 用するハードディスク内に保存されているデータやプログラムのバックアップをおこな うことを推奨します。ハードディスクが破損したことによる損失、逸失利益等が発生した 場合でも、いかなる責任も負いかねます。
- 配線を誤ったことによる損失、逸失利益等が発生した場合でも、いかなる責任も負いかねます。

#### ■ その他のご注意 ■

- 本書の内容に関しましては、将来予告なしに変更することがあります。
- 本書の内容につきましては万全を期して作成しておりますが、万一ご不審な点や誤りなど お気づきの点がございましたらご連絡くださいますようお願いいたします。
- 本製品は日本国内仕様となっており、海外での保守、およびサボートはおこなっておりません。
- 製品改良のため、予告なく外観または仕様の一部を変更することがあります。
- 本製品の保証や修理に関しては、添付の保証書に記載されております。必ず内容をご確認 の上、大切に保管してください。
- 運用の結果につきましては責任を負いかねますので、予めご了承願います。
- 本製品の運用を理由とする損失、逸失利益等の請求につきましては、いかなる責任も負い かねますので、予めご了承ください。
- 本製品を廃棄するときは地方自治体の条例に従ってください。条例の内容については各 地方自治体にお問い合わせください。
- SuperSpeed USBロコはUSB Inprementers Forum, Inc.の商標です。
- Windowsは米国マイクロソフト社の米国およびその他の国における登録商標です。
- 本製品および本マニュアルに記載されている会社名および製品名は、各社の商標または登 録商標です。ただし本文中にはRおよびTMマークは明記しておりません。
- "REX"は株式会社リコーが商標権を所有していますが、弊社は使用許諾契約により本商 標の使用を認められています。

### 【雷波障害自主規制について】

この装置は、クラスB情報技術装置です。この装置は、家庭環境で使用することを ႸႎƱƠƯƍLJƢƕŴƜƷᘺፗƕȩǸǪǍȆȬȓǸȧȳӖ̮ೞƴᡈƠƯ̅ဇƞǕ ると、受信障害を引き起こすことがあります。取扱説明書に従って正しい取り扱い<br>をしてください。 wiidowu.<br>Rutkies il

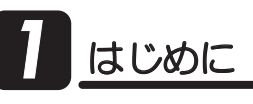

# 7 -1.内容物の確認

パッケージの中に下記の物がすべて揃っているかご確認ください。 万一不足がありましたら、お手数ですが弊社サポートセンターまたは 販売店までご連絡ください。

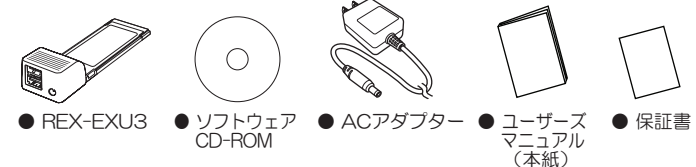

※USB3.0ケーブルは添付していません。別途ご用意ください。

# **1** -2. 動作環境

### ◆ 対応OS

Windows //Vista / XP (32ヒット/64ヒット両対心)

### ◆ 対応パソコン

ExpressCard/34またはExpressCard/54スロットを搭載したWindows PC ※NEC Lavie G(GL20)、LavieL(L800/L, L850/H, L750/G)では使用できません。

USB3.0、USB2.0またはUSB1.1に準拠したUSB機器 ◆ 対応USB機器

### **1 -3. 使用上の注意**

- ●接続したハードディスクからのシステム起動はできません。
- ●パソコンのExpressCard/54スロットによっては、ExpressCardがぐら つく場合があります。ExpressCard/54スロット用アダプター(別売: RSO-EXADP54)で固定してください。
- ●本製品は、ExpressCard規格に準じていますが、ロック機構がない ExpressCardスロットでは、非常に抜けやすくなっています。万一抜けま すとシステムエラーの原因となりますので、使用時にはExpressCardが 抜けないよう細心の注意を払ってください。

次のようなケースで、ExpressCardがスロットから不意に抜けることが あります。 ・USBケーブル取り外し時 ・パソコン移動時 ・ケーブル部やExpressCardとの接続部(コネクタ部)に圧力がかかっ ている場合 (ケーブルやコネクタ部に圧力がかからないよう、設置時

【USB機器の接続に関して】

- ●USB3.0機器を接続する場合は、USB3.0ケーブルを使用する必要があり ます。詳しくは、USB3.0機器の取扱説明書を参照してください。
- ●USB3.0ケーブルは最長3mで接続してください。

には充分に配慮してください。)

- ●USB2.0/1.1機器を接続する場合は、USB2.0/1.1ケーブルを使用する必 要があります。
- ●USB2.0/1.1機器を接続する場合は、それらの機器がサポートしている最 大転送レートとなります。

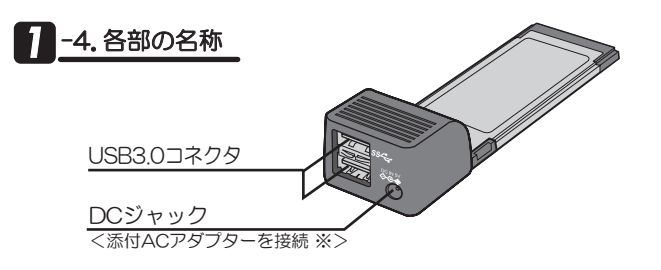

※本製品はUSB機器へのバスパワー供給に対応しています。

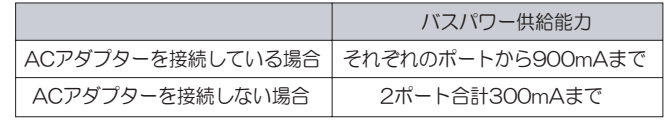

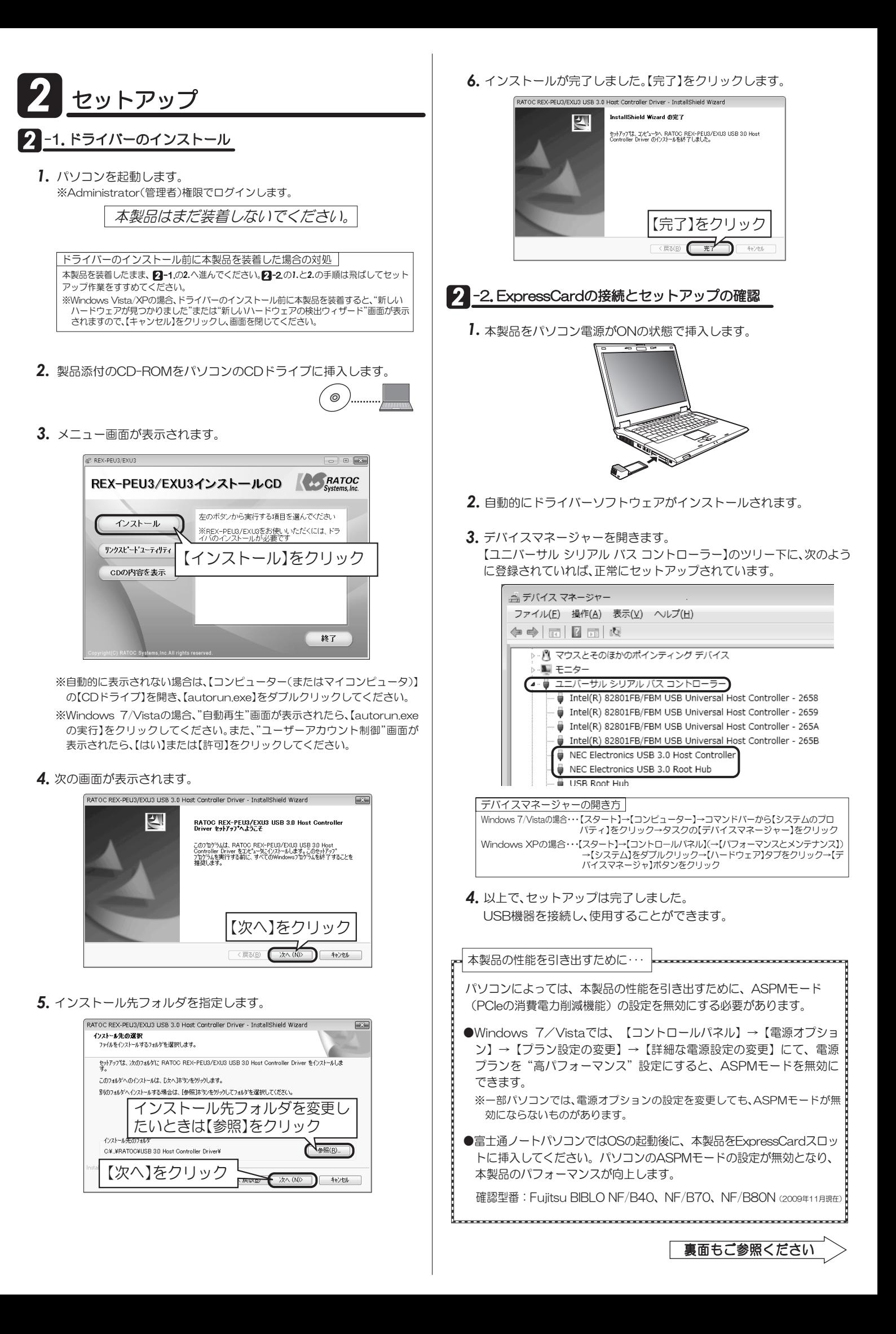

# xpressCardの取り外し

※例はWindows 7の画面です。Windows Vista/XPでは画面が若干異なります。

本製品はパソコンの電源を入れたまま、取り外すことができます。 パソコンの電源を切ってから取り外す場合、この手順は不要です。

1. Windowsのタスクバーにあるハードウェアの安全な取り外しアイコン をクリックします。

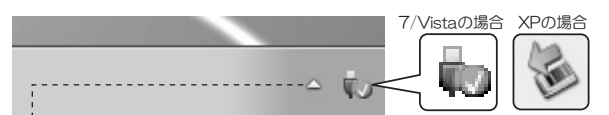

※Windows 7の場合で、アイコンが見当たらないときは「隠れているインジケー ターを表示します」の▲ボタンをクリックします。

2. INEC Electronics USB 3.0 Root Hub(または、NEC Electronics USB3.0 Host Controller)】を選択します。

NEC Electronics USB 3.0 Root Hub の取り出し

△ 心 P 伊 胡 (?)

3. 【安全に取り外すことができます】のメッセージが表示されます。 本製品を取り外します。

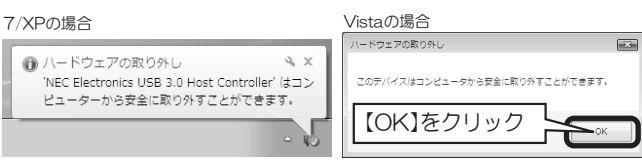

# ドライバーの削除

※本製品を削除する必要がある場合のみ、実行してください。

- 1. 製品添付CDをパソコンのCDドライブに挿入します。
- 2. メニュー画面が表示されます。

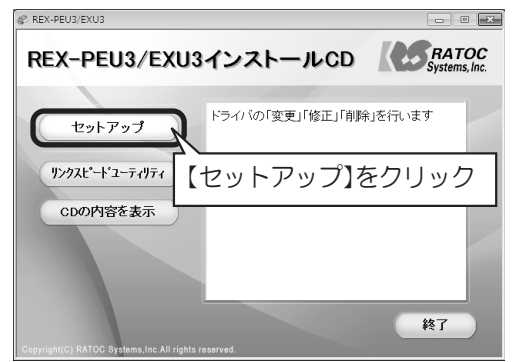

※自動的に表示されない場合は、【コンビュータ―(またはマイコンビュータ)】の【CDドライ<br>─ブ】を開き、【autorun.exe】をダブルクリックしてください。

※Windows 7/Vistaの場合、"自動再生"画面が表示されたら、[autorun.exeの実行]をク<br>- リックしてください。また、"ユーザーアカウント制御"画面が表示されたら、[はい]または<br>【許可]をクリックしてください。

3. 次の画面が表示されます。

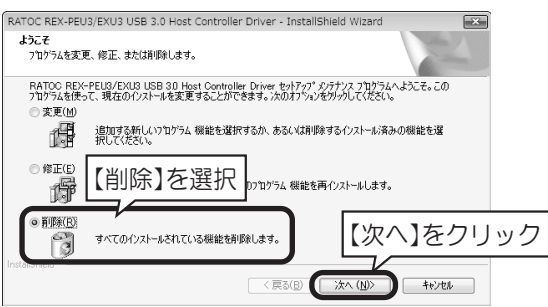

- 4. 確認画面が表示されますので【はい】をクリックしてください。
- **5.** ドライバーの削除は完了です。 【完了】をクリックしてください。

# **│ リンクスピードユーティリティ**

スピードおよび、パソコンの ASPMモードを確認できます。

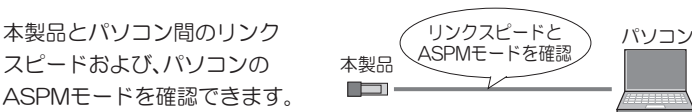

 $\boxed{3}$ 

※現在、ノートパソコンに搭載されているExpressCardスロットでは、2.5GT/sのリンクスピード となります。

※木コーティリティは 木製品のセットアップ前に 使用することはできません

- 1. 製品添付CDをパソコンのCDドライブに挿入します。
- 2. メニュー画面が表示されます。(4)-2.画面参照) 【リンクスピードユーティリティ】をクリックしてください。

3. ステータス画面が表示されます。
<sub> **C**PCIe Link Speed Check Utility</sub>

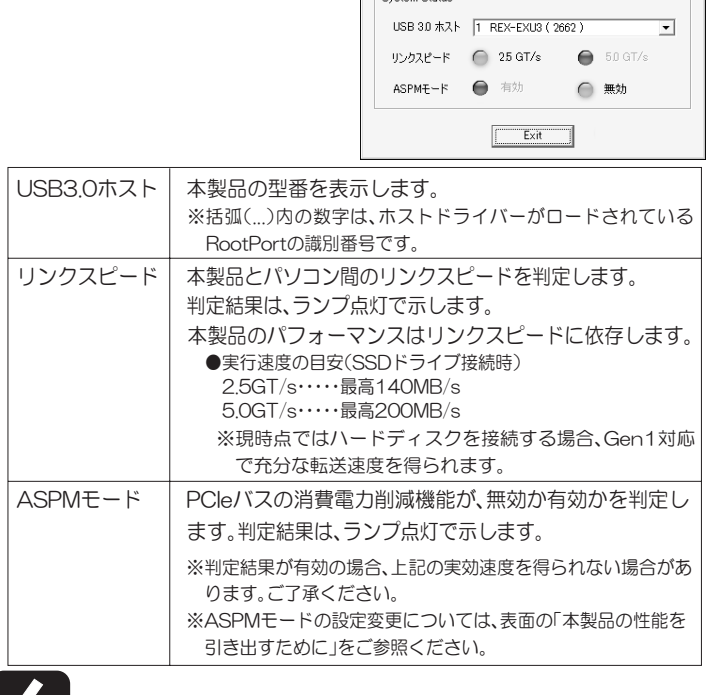

# **|困ったときは**

Q1 正常にセットアップできませんでした。 リンクスピードユーティリティで、判定ランプが点灯しません。

A 以下をご確認ください。

確認1 ドライバーをインストールしていますか?

製品添付CD-ROMにて、ドライバーのインストールをおこなってください。

|確認2| ExpressCardを確実に取り付けていますか?

きちんと取り付けられていない可能性があります。ExpressCardを取 り外し、もう一度挿入してください。

本製品は、ExpressCard規格に準じていますが、ロック機構がない ExpressCardスロットでは、非常に抜けやすくなっています。 1-3.「使 用上の注意にもご参照ください。

パソコンのExpressCard/54スロットによっては、ExpressCardが ぐらつく場合がありますので、ExpressCard/54スロット用アダプター (別売:RSO-EXADP54)で固定してください。

│確認3│ ドライバーを削除し、再度セットアップしてください。

ドライバーが正常にインストールされていない可能性があります。 ExpressCardをスロットから抜き、20「ドライバーの削除」作業をおこなっ たあと、もう一度2Γセットアップ」作業をおこなってください。

- Q2 リンクスピードユーティリティで、リンクスピードを5.0GT/sに変更 できますか?
- **A** 変更できません。リンクスピードを5.0GT/sにするには、ExpressCard スロットがPCI Express Rev.2.0(Gen2)に対応している必要があります。 残念ながら現在のところ、弊社では対応ノートパソコンの存在を確認し ておりません。悪しからず、ご了承ください。 (2009年11月現在)

**A** 使用できます。下図をご参照ください。 USB3.0機器と本製品はSuperSpeed(5Gbps)で接続されます。

リンクスピードは、本製品とパソコン間のスピードのことで、USBの転 送レートとは異なります。

※数値は理論値

●接続インターフェイスと転送レート

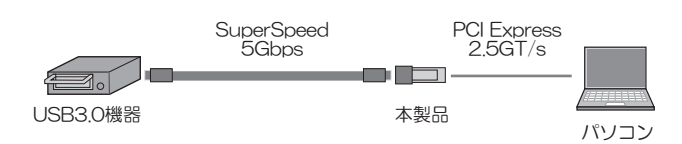

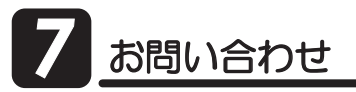

### 7.本製品に関するお問い合わせ

本製品に関するご質問がございましたら、下記弊社サポートセンターまで お問い合せください。

お問い合わせの際には、巻末の「質問用紙」に必要事項をご記入のうえ、下記 FAX番号までお送りください。折り返し、電話またはFAX、メールにて回答 いたします。なお、ご質問に対する回答は下記営業時間内とさせていただい ておりますのでご了承ください。また、ご質問の内容によりましては弊社に てテスト/チェックなどをおこなう関係上、回答までに時間を要する場合も ございますので、予めご了承くださいますようお願い申し上げます。

うトックシステム株式会社 サポートセンター 〒556-0012 大阪市浪速区敷津東1-6-14 朝日なんばビル TEL 大阪:06-6633-0190 東京:03-5207-6410 FAX:06-6633-3553 (FAXは24時間受付) 営業時間 月曜~金曜 10:00~13:00、14:00~17:00 -<br>土曜・日曜・祝日及び弊社指定の休日を除く

ホームページで最新の情報をお届けしております。 またホームページ上からのご質問·お問い合わせも可能です。 http://www.ratocsystems.com/

## **7 -2. 修理について**

万一故障した場合は、本製品に添付の保証書記載内容に基づいて修理い たします。故障と思われる症状が発生した場合は、まず本書を参照し、 接続や設定が正しくおこなわれているかどうかご確認ください。現象が 改善されない場合は、弊社ホームページの下記アドレス「修理について」 を参照し、弊社修理センター宛に製品をお送りください。また修理に関し てご不明な点がありましたら、弊社サポートセンターまでご相談ください。

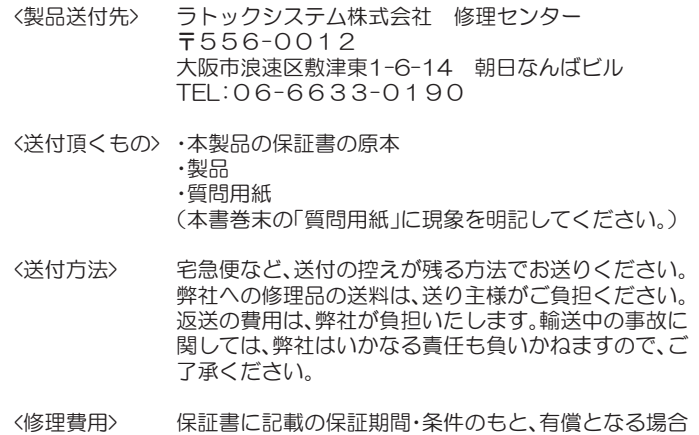

があります。詳細は保証書をご覧ください。

#### 修理についてのご案内

http://www.ratocsystems.com/services/repair/contents.html

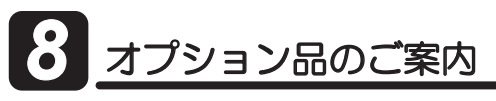

オプション品のご注文は、ラトックダイレクトにて承ります。 http://rps.ratocsystems.com/

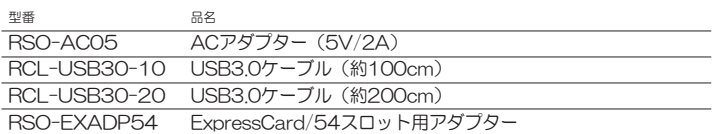

# - <mark>般</mark>什様

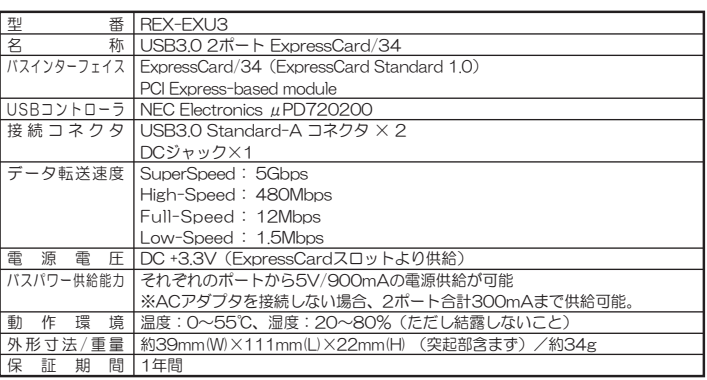

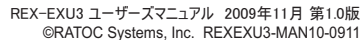

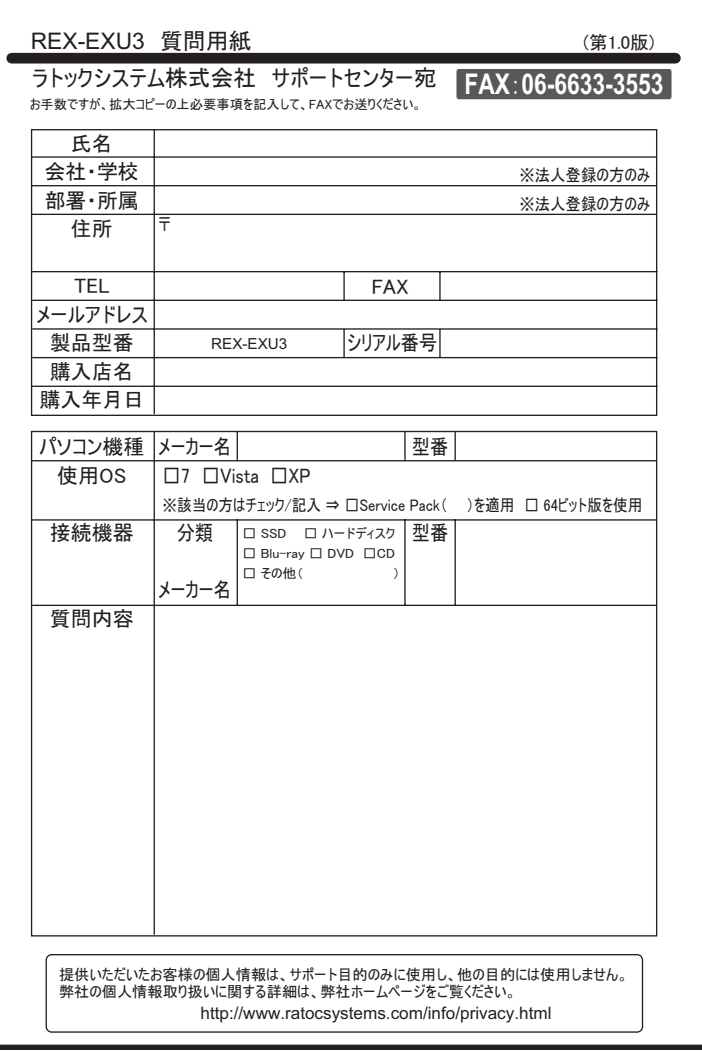